## **MSE (Microsoft Security Client) per SCCM (System Center Configuration Manager 2007) deinstallieren**

Wenn auch etwas ungewoehnlich, aber ich bin bei einem Kunden, welcher MSE (Microsoft Security Essentials) auf seinen Workstations ausgerollt hat. Da die Lizenzbedingungen von MSE bis vor "kurzem" nur die Installation auf einem PC zuliessen und seit einiger Zeit auf PC in Unternehmen auf bis zu 10 PC, sicherlich eine Seltenheit? [http://windows.microsoft.com/de-](http://windows.microsoft.com/de-DE/windows/products/security-essentials/eula)[DE/windows/products/security-essentials/eula](http://windows.microsoft.com/de-DE/windows/products/security-essentials/eula)

Im Rahmen einer FEP 2010 Implementierung wollten wir den FEP-Client per SCCM auf die Workstations und Server ausrollen. Waehrend der FEP-Client Installation durch den SCCM werden einige vorhandene AV-Clients deinstalliert, aber leider nicht MSE: <http://technet.microsoft.com/en-us/library/ff823842.aspx>

In Unkenntniss der Tatsache (ich ging davon aus, dass MSE waehrend der FEP-Client Installation deinstalliert wird, da MSE und FEP-Intune ja die gleiche Engine verwenden und hatte bisher noch keinen Kunden der MSE im "grossen StiL" einsetzt), verteilten wir auf einigen Systemen den FEP-Client per SCCM. Das Ergebnis: SCCM erkennt einen installierten "FEP-Client", versorgt diesen auch zentral mit den definierten FEP-Policies und erlaubt eine zentrale Verwaltung, tauscht den MSE-Client aber nicht durch die FEP-GUI aus!

Also stehen verschiedene Wege zur Verfuegung, den MSE Client zu deinstallieren: MSE 1.0: <http://support.microsoft.com/kb/2435760> MSE 2.0 <http://support.microsoft.com/kb/2483120>

Um die Deinstallation zu automatisieren kann man den MSE-Client auch durch folgenden Befehl deinstallieren: %ProgramFiles%\Microsoft Security Essentials\setup.exe" /x /s Das funktioniert meiner Recherche nach aber nur mit aelteren MSE-Clients (1.0)? Der aktuelle MSE-Client installiert sich im Verzeichnis %ProgramFiles%\Microsoft Security Client!

Achtung: Das ist der gleiche Pfad wie der Pfad fuer eine FEP-Client Installation. Also bei einer automatisierten Deinstallation aufpassen, nicht auch den FEP-Client zu deinstallieren!

Also versuchte ich den MSE-Client per SCCM zu deinstallieren. Da dies meine erste echte Softwareverteilung per SCCM war, eine spannende (wenn auch schlussendlich einfache) Herausforderung :-)

## **Deinstallationsroutine Skript erstellen**

MSE-UNINS.CMD - Notepad File Edit Format View Help  $\mathsf{k}$  : icd∖. CD %program files%\microsoft security client SETUP /X /S

Die Batch-Datei in eine .EXE Datei konvertieren (sicherlich nicht notwendig fuer SCCM), die EXE Datei enstand aber durch andere Tests der Deinstallation von mir

z. B. Bat\_To\_Exe\_Converter.exe verwenden

Die .EXE Datei auf den SCCM-Site Server kopieren

In der SCCM-Verwaltungskonsole ein neues Softwarepaket erstellen

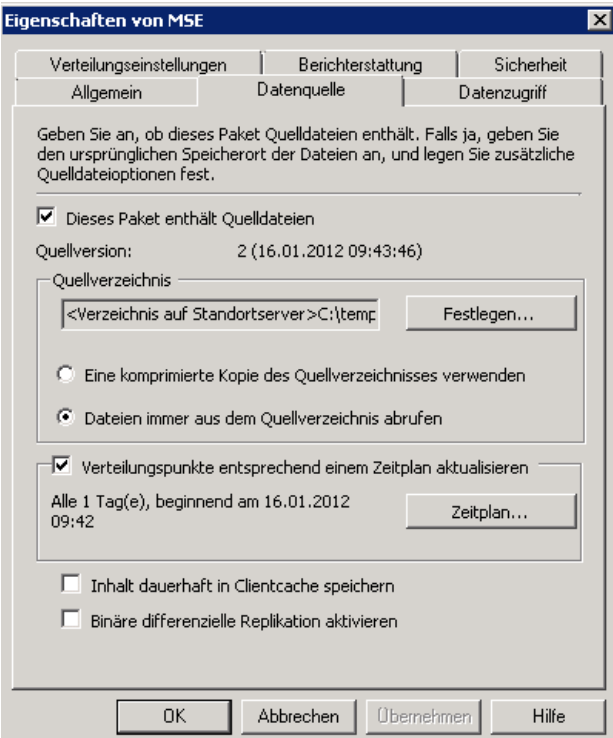

Versteckte Ausfuehrung der Anwendung. Angabe der EXE-Datei

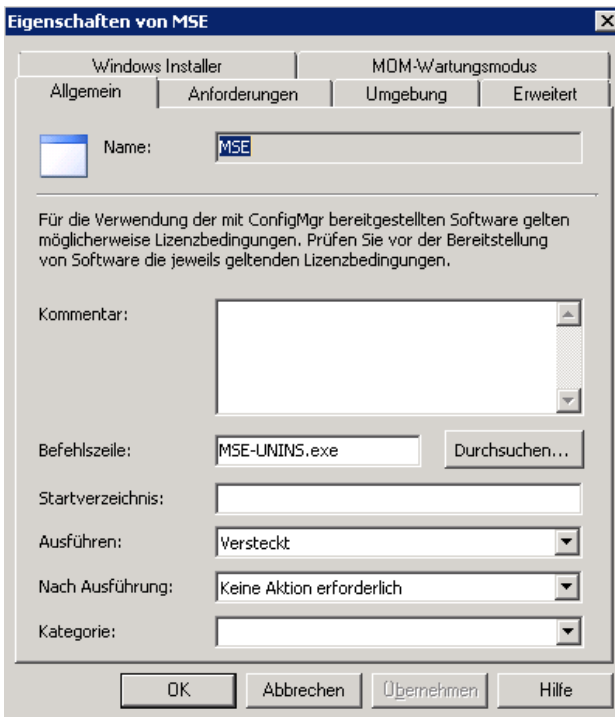

Programmbenachrichtigungen unterdruecken

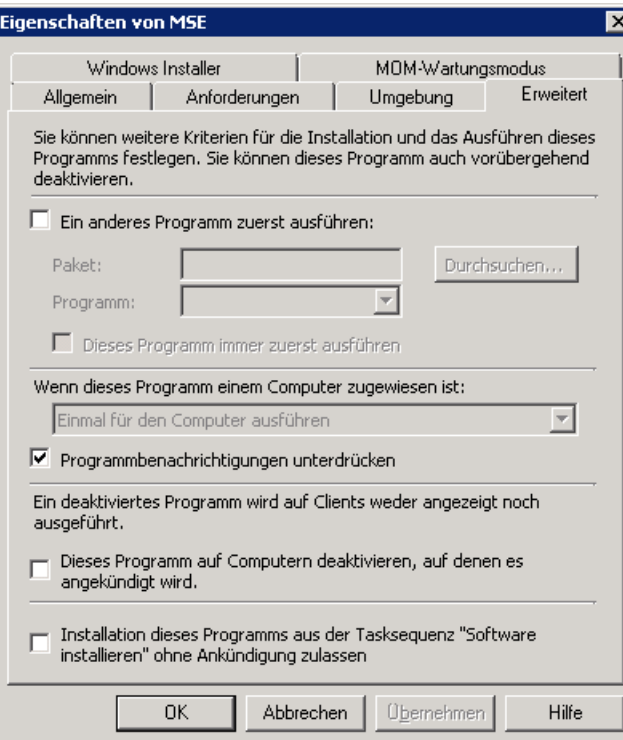

Das neue Paket der entsprechenden SCCM-Collection zuweisen

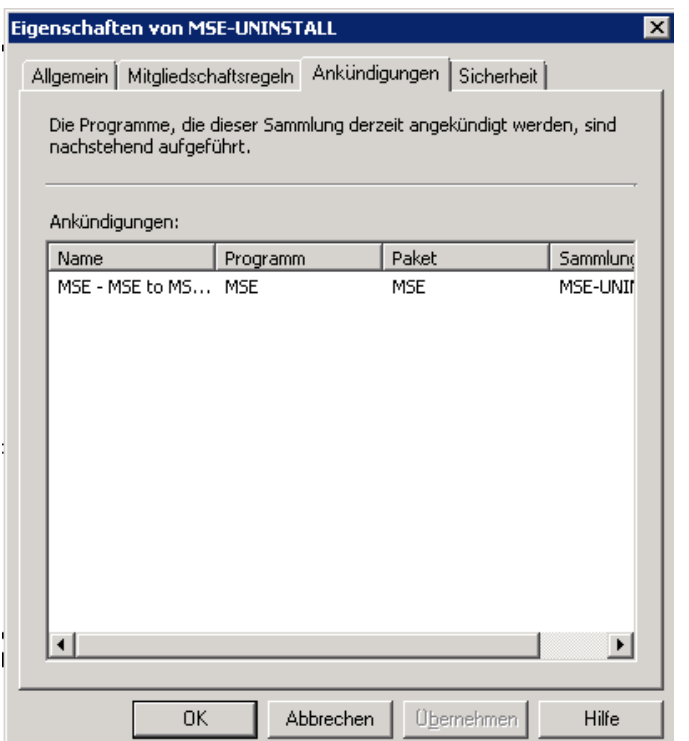

Deinstallation abwarten oder Client/Serverseitig pushen.

P.S.: An die SCCM Profis: Nicht auslachen, ich finde das Ergebnis aber toll fuer jemanden der zwar schon weit ueber ein Dutzend FEP-Installationen hinter sich gebracht hat, aber kein wirklicher SCCM-Experte ist, auch wenn er das Programm oberflaechlich seit SMS 1.0 kennt